# ONSITE TRACK EASY

**CONFIGURATION GUIDE V 1**

# **TM** Pegasus<sup>TM</sup>

**Connecting a competent workforce** 

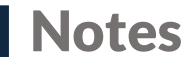

**Steps in this guide will require the user to have Site or Realm permissions that allow them to modify or change the topics covered in this guide.**

**Check to see what permissions you have, to see what you might be able to modify if required.**

**Having Editor Rights and permissions to Edit Realm or Site Settings is what is being focused on in the following pages.**

**Details on Realm or Site user permissions can be found on the support page: [https://kb.pegasus.net.au/display/CA/User](https://kb.pegasus.net.au/display/CA/User+Account+Permissions) +Account+Permissions**

• See your user permission under Person > Users in Onsite Track Easy and then look up your account.

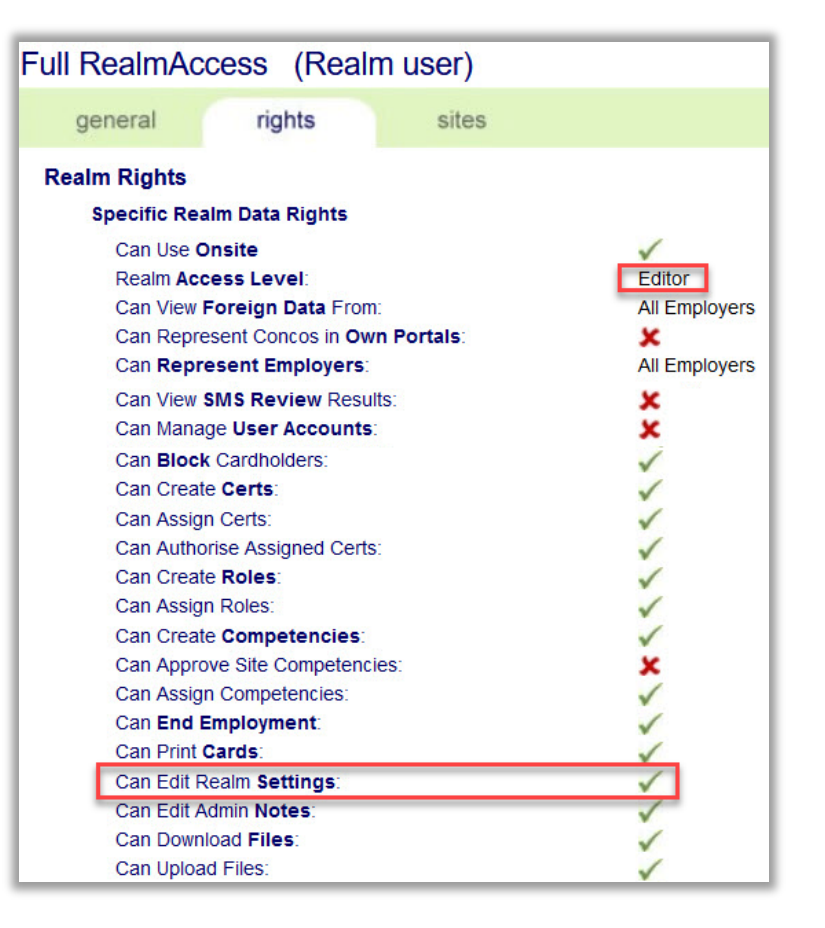

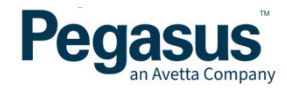

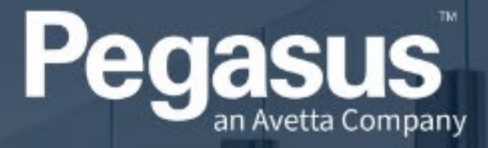

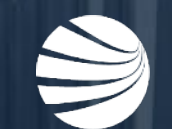

# REALM OPTIONS **OVERVIEW**

## **Realm Configurable Settings**

**Ensuring you have an appropriate Realm account, click on Setup > Realm to review the Realm settings.**

**If you don't have editor access, you can still view the Realm configuration.**

• Typically Realm settings should only be modified by the appropriate Pegasus Account Manager, or your Pegasus Super Users or Admins for your Realm.

### Pegasus Demonstration realm

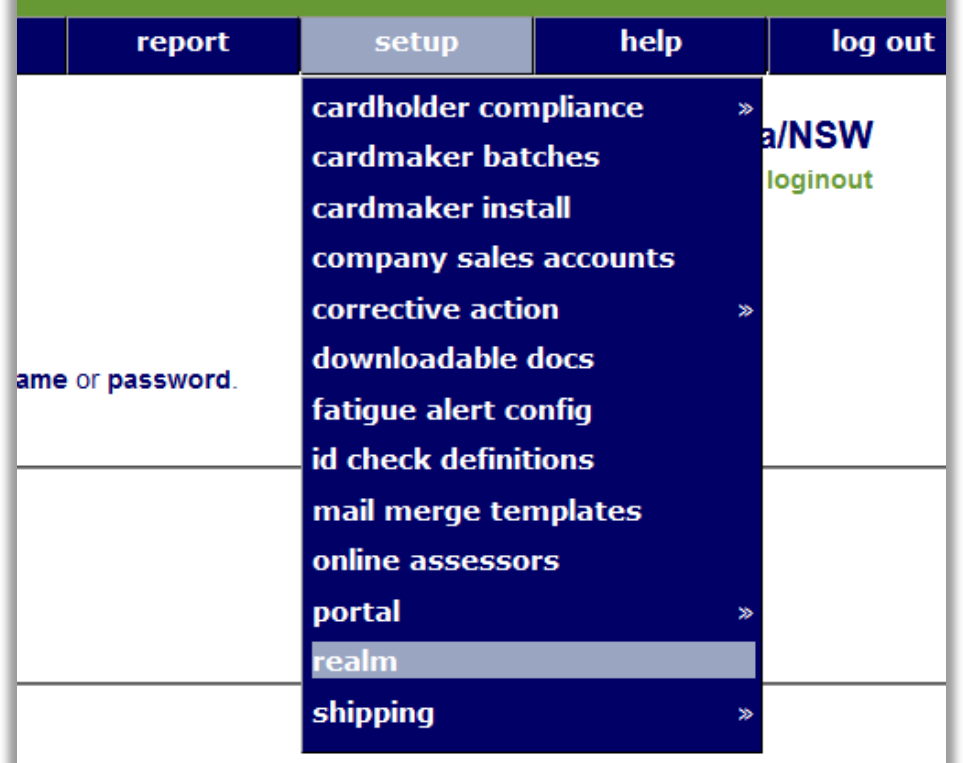

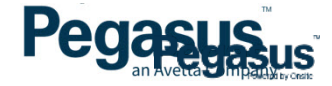

## **Realm Configurable Settings**

### **5 x tabs are available.**

**General – Settings used for managing global notifications, contact details for the Main Administrator and some optional items that can be enabled.**

**Add-ins – See what options have been enabled for your Realm by Pegasus**

**Sites - see which sites this realm operates over**

**Card Designs – View the card layout that will be printed for workers**

**Compliance – If enabled, see the configuration of the Company Compliance Source**

- Note that not all options are enabled for Realms. This highly depends upon the configuration of the Client and what options they have enabled for them.
- If unsure, reach out to your Pegasus Account Manager for more information.

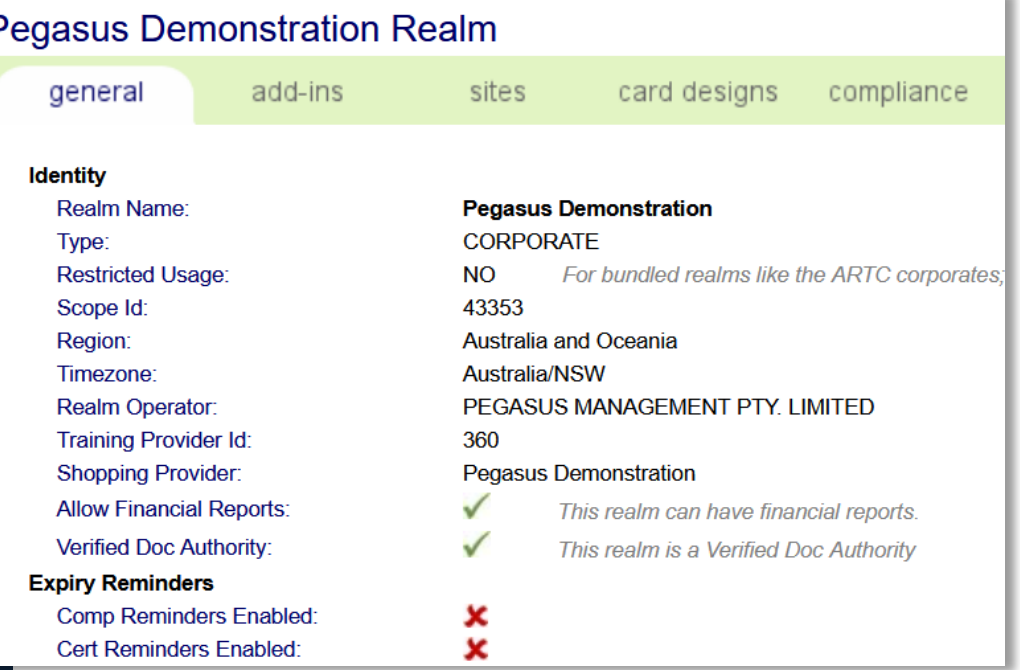

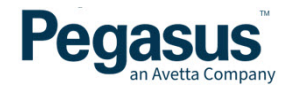

### **Configurable Items section – Competency Expiry Reminders**

- Expiry Reminders can be enabled for Employees and /or Contractor Companies. Typically it is not configured for Employers/Employees, as Clients Manage their employees compliance. It would be enabled to send Contractors notifications that their competencies are due to expire.
- Can set the reminder notification intervals.
- Can edit text that will appear with the email reminding worker of expiring competencies

#### **Expiry Reminders**

Comp Reminders Enabled: Comp First Reminder Date: **Comp Final Reminder Date:** Comp Reminder On Expiry: Comp Reminder Include Companies: Comp Reminder Include Workers: **Comp Reminder Contact:** Comp Reminder Custom Text:

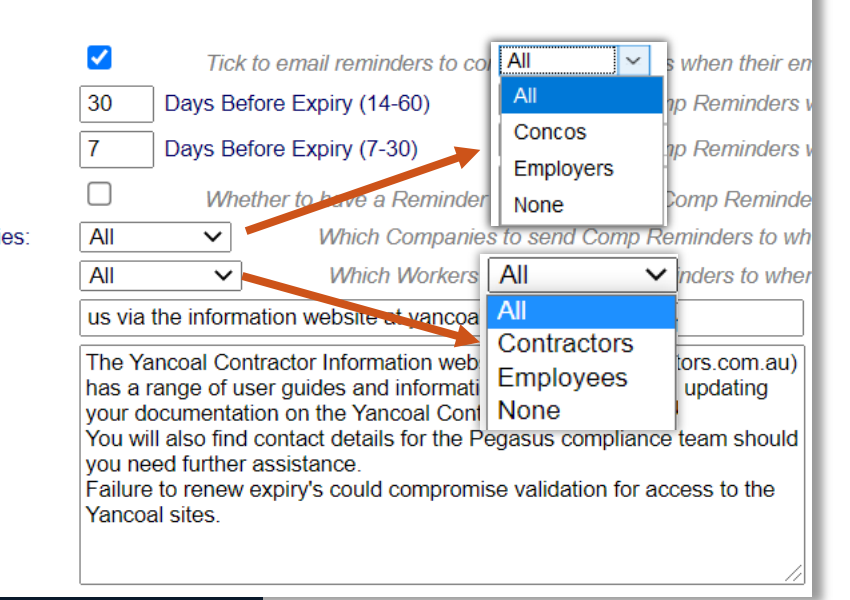

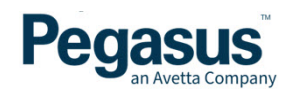

### **Configurable Items section – Cert Expiry Reminders**

- Certs ( short for Certificates) is typically a legacy item used for managing Company Compliance. This has been superseded by Company Pre-Qualification.
- Certs operate similar to competencies, but are applied against a Contractor Company Companies > Contractor Company > and then under their Compliance Tab for that Company.
- If enabled can set messages and reminder notification email times.

Cert Reminders Enabled: Cert First Reminder Date: Cert Final Reminder Date: Cert Reminder On Expiry: Cert Reminder Contact: Cert Reminder Custom Text:

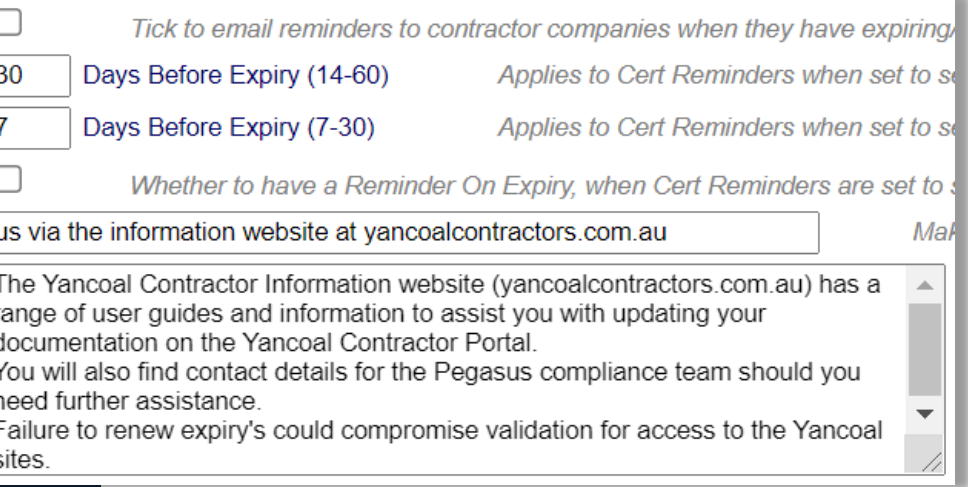

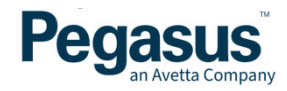

**Configurable Items section – Corrective Actions, Shipping, Responsible Party**

- These are legacy items no longer in use.
- None of these are required to be enabled at a Realm.

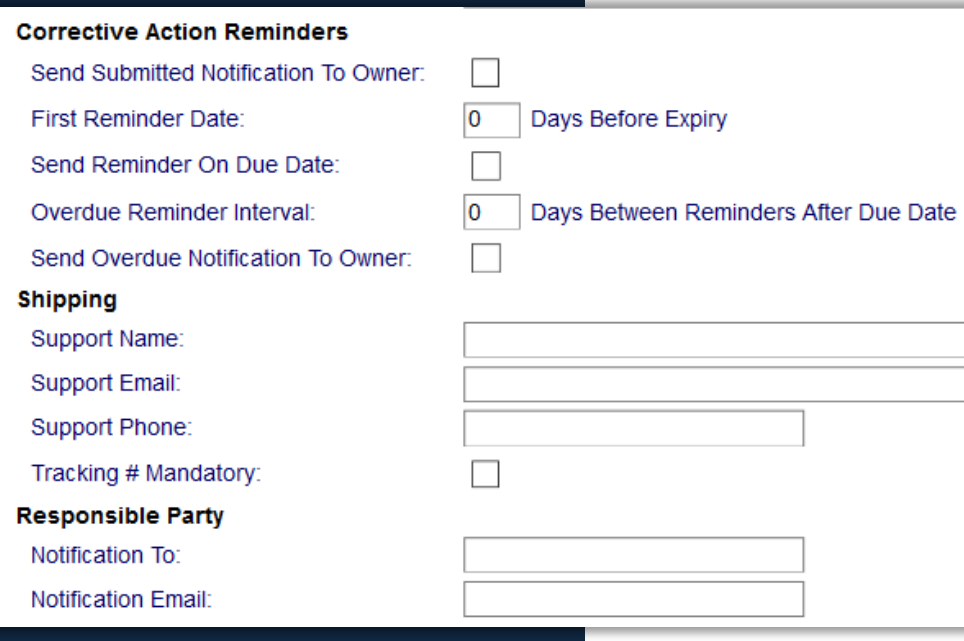

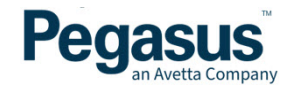

### **Configurable Items section – Settings**

**Note some are legacy items and are not commented on for this reason.**

#### **Settings**

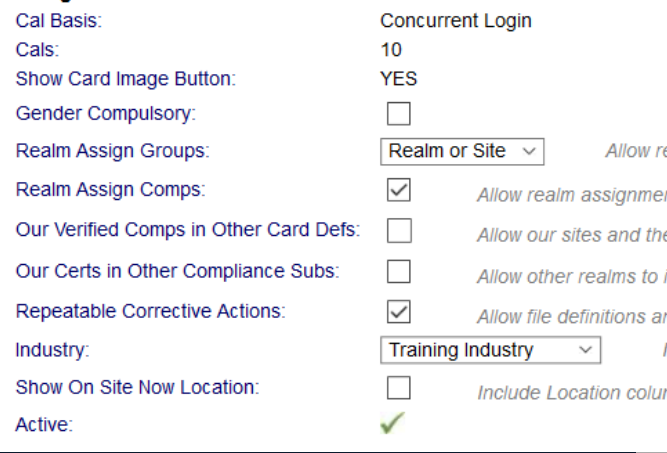

- Cal Basis Configured by Pegasus. Is either Concurrent Licencing or Ber seat Licencing. Can restrict number of users utilising Onsite Track Easy at the same time. CALS = number of licences.
- Realm Assign Groups Allows Group Competencies at Sites and/or Realms
- Realm Assign Comps Allows competencies created at a site to be able to be used across the Realm
- Repeatable Corrective Actions usually enabled to allow for managing Competencies and how they are configured and managed under Pending Data.
- Asset Management Enabled when using the Worker Portal Asset Feature. This adds additional Asset option under User Permissions.
- Industry Flag for reporting Realm type to Pegasus Management
- Site Based Card Printing allows sites to print cards
- Active when disabled, this turns off the Realm! BEWARE You will lose instantly lose access for you disable this.

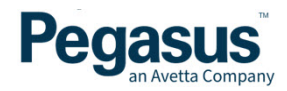

# Realm Configurable Settings – Add-ins

**Configurable Items section – Add-ins**

**Note some are legacy items and are not commented on for this reason.**

- Analytics An additional paid component for reviewing Worker, Company, Training data and other information in a real-time interface . More information can be [found here](https://kb.pegasus.net.au/display/CA/Analytics)
- Assessments An additional paid component for managing training and assessing out in the field. More information can be [found here](https://kb.pegasus.net.au/display/CA/Assessments)
- Broadcasting An additional paid component for sending emails and/or SMS's to workers, companies, crews or sites. More information can be [found here.](https://kb.pegasus.net.au/display/CA/Broadcasting)

### **Realm Add-ins**

- **Analytic Reports Enable Analytic Reports** 
	- **Assessments**
	- **Broadcasting Module**
- Maintenance of Competency Enable Maintenance of Competency Integration x

**Fnable Assessments** 

**Enable Broadcasting** 

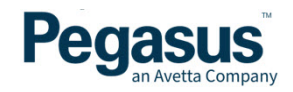

## **Realm Configurable Settings - Add-ins**

### **Item section – Sites**

**Your Realm's list of site(s) is visible here as well as the listed Employers at the site level.**

• Sites can not be added here. Your Pegasus Account Manager will do this for you should new sites be added to your Realm

#### **Sites**

#### This realm currently has 8 sites.

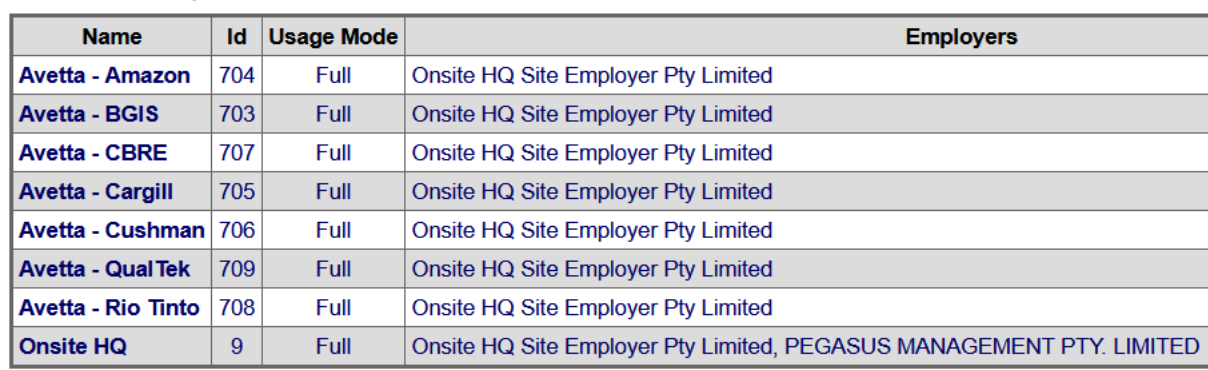

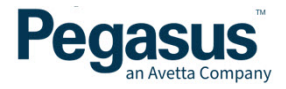

# **Realm Configurable Settings - Add-ins**

### **Item section – Card Design**

**The card design that will print out for Workers will be shown here. Some sites have multiple formats they accept, or have previous card configurations.**

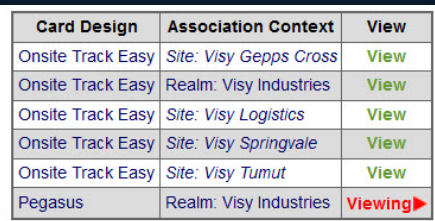

Found 6 active associations

- Click a view link to view a card design.
- Click an add button to add a new card design to this realm.
- Card designs containing compliance elements should only be added to the site/realm where the compliances are from. There are currently no smarts in place to prevent this.
- The ability to remove a card design is only possible if all realm sites with access to realm card designs will still have at least one card design post removal.

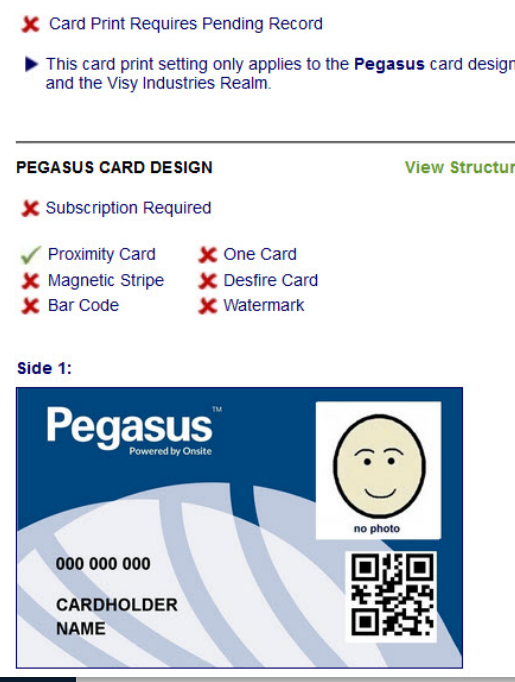

**VISY INDUSTRIES CARD PRINT SETTINGS** 

- If your site has multiple cards that it can accept they will be shown here.
- You can review the configuration of each card type (magnetic strip, Bar Code, Proximity Chip etc)
- Can not add cards, Pegasus Account Managers can perform this for you.

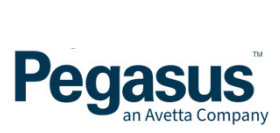

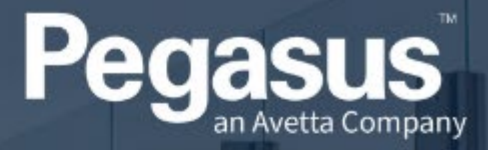

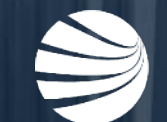

# SITE OPTIONS OVERVIEW

**Ensuring you have an appropriate Site account, click on Setup > Site to review the settings.**

**If you don't have editor access, you can still view the Site configuration.**

- Note that not all options are enabled for Sites. This highly depends upon the configuration of the Client and what options they have enabled for them.
- If unsure, reach out to your Pegasus Account Manager for more information.

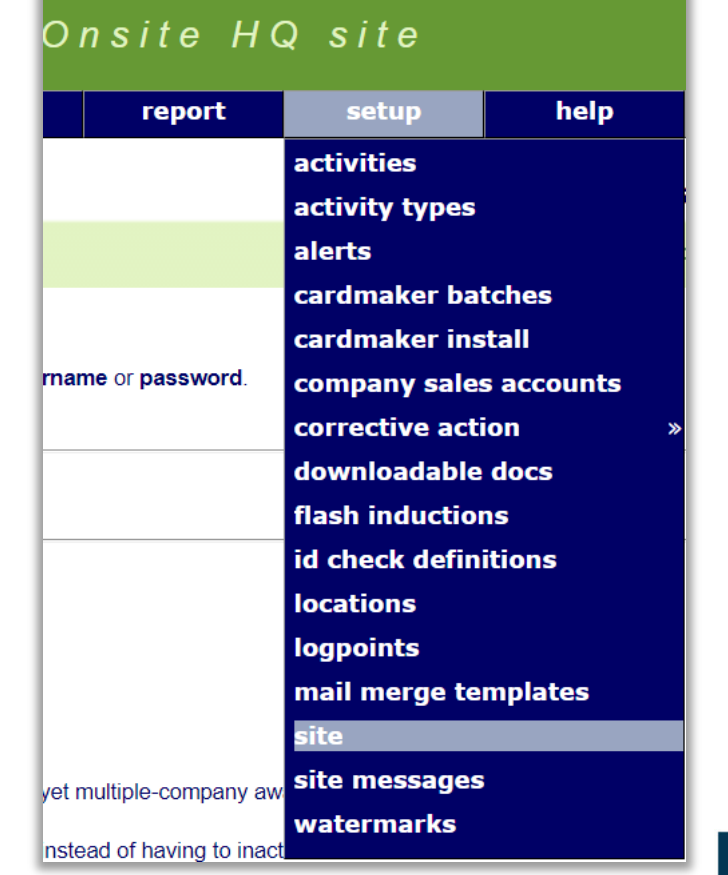

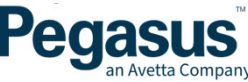

**With the correct Edit permissions, you can modify the Site information as shown below**

• Note that an Edit History is recorded against all changed made to this page. Pressing the Clicking the clock next to the edit button will reveal any previous settings and who changed anything.

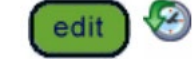

#### Identity

Site Name: Site Type: Description:

Verified Doc Authority:

Location

Region:

Address:

Town:

State:

Post Code:

Country:

Contact

Phone:

Fax:

Fmail:

**Contact Person:** 

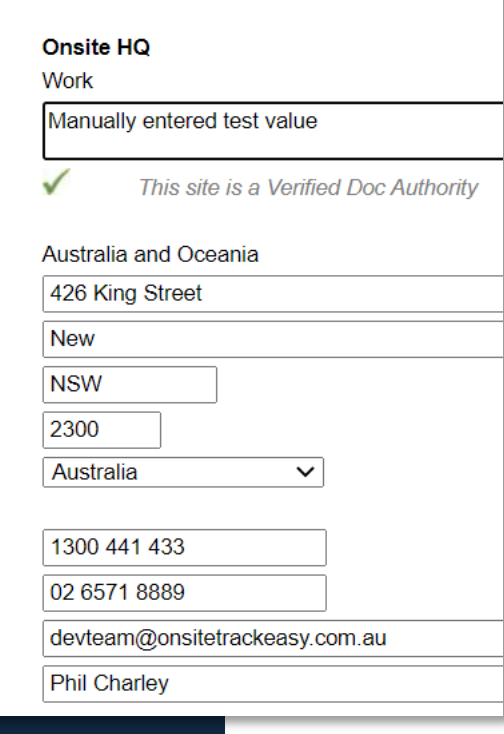

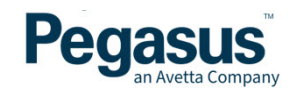

**Options for expiry for Competency and Certificates can be modified.**

- These settings are typically configured for your Realm level. Enabling Competency Reminders on the Site as well will cause duplicate Reminders to be sent to the listed group (employees/contractors).
- Typically only enabled for those Clients that do not have a Realm configuration.

#### **Expiry Reminders**

**Comp Reminders Enabled: Comp First Reminder Date: Comp Final Reminder Date:** Comp Reminder On Expiry: **Comp Reminder Include Companies: Comp Reminder Include Workers:** Comp Reminder Contact: Comp Reminder Custom Text:

**Cert Reminders Enabled:** Cert First Reminder Date: Cert Final Reminder Date: Cert Reminder On Expiry: Cert Reminder Contact: Cert Reminder Custom Text:

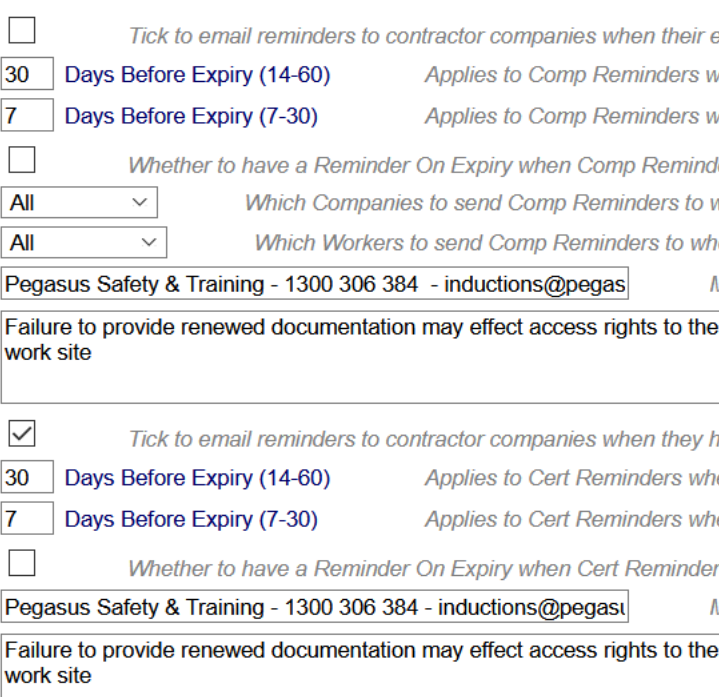

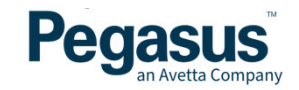

**Safety Sections is covered in another guide in full.** 

**Auto logout configuration required a Pegasus account Manager to enable.**

- All information on Safety Selections can be [viewed here](https://kb.pegasus.net.au/display/CA/Administration+User+Guides) under the Safety Section of the page.
- Realm assignment steps if enabled will allow Roles to have additional steps (Assign, Authorise, Approve) required before they become Active.
- Auto Logout Configuration will automatically log out workers from Onsite Track Easy when reaching a times threshold. Can be set for time duration for worker, or for a specific time each day. Can only be enabled by a Pegasus Account Manager.

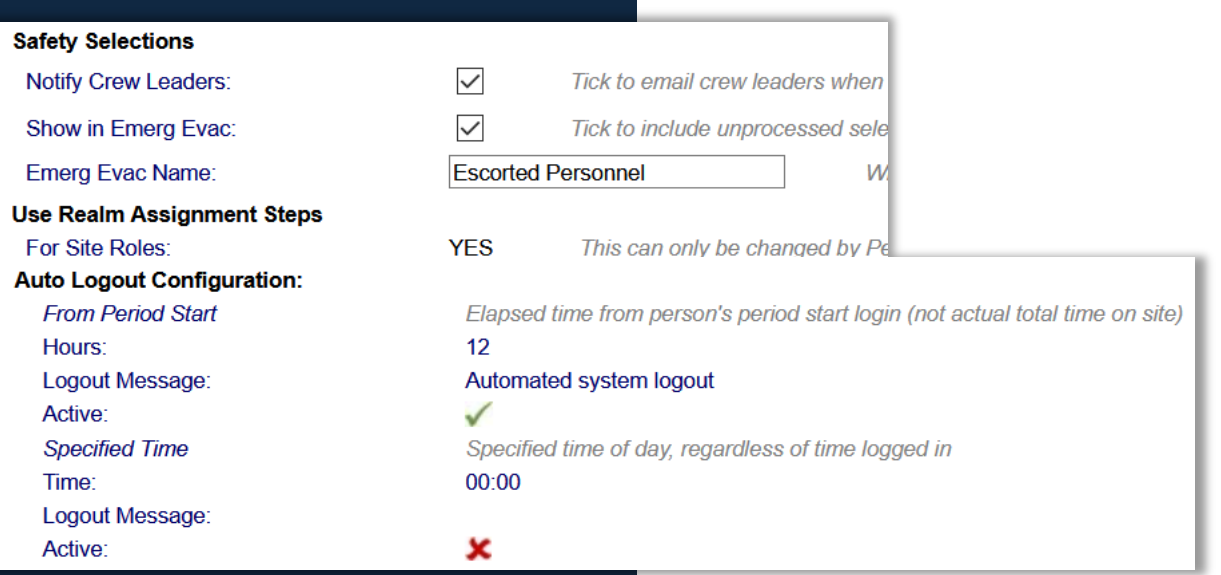

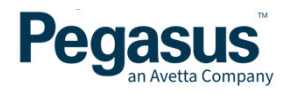

### **Some options are legacy items and have not been commented on.**

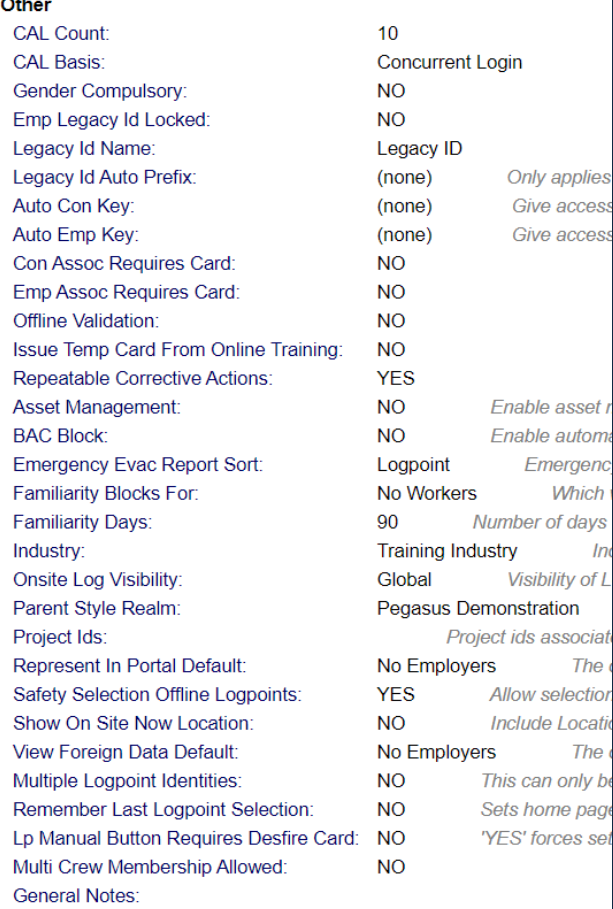

- Legacy ID Can configuration the name of the ID field here that will show under worker profile if used.
- Auto Com/Emp Key Automatically assign Access Keys. This will show available single key, or all keys, that can be applied to Contractor or Employees automatically upon being associated to the site.
- Asset Management Enables Asset Portal and user permissions

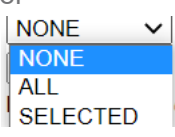

- Familiarity Block Configure to Block workers that have not attended site for a designated period of time. Even if fully compliant with Valid Access, this will block them from logging on until their profile block is lifted.
- Safety selection Offline Logpoints-when enabled assumes that selected logpoints for part of Safety Selections will be active when the Safety Selection will be run. Disable to only allow online logpoints to be shown and selected.

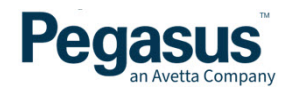

# **Site Configurable Settings - Options**

**Generally this section is a legacy item.**

- Options can be enabled for what should appear on Stickers printed at logpoints.
- Can choose to have Roles or Competencies printed on Stickers.
- Can be enabled for specific site locations and disabled where not needed/required to show stickers

#### **OPTIONS**

#### **Reports**

Show Site Log Location Moves  $\blacktriangledown$ 

#### **Logpoint Location Sticker Print**

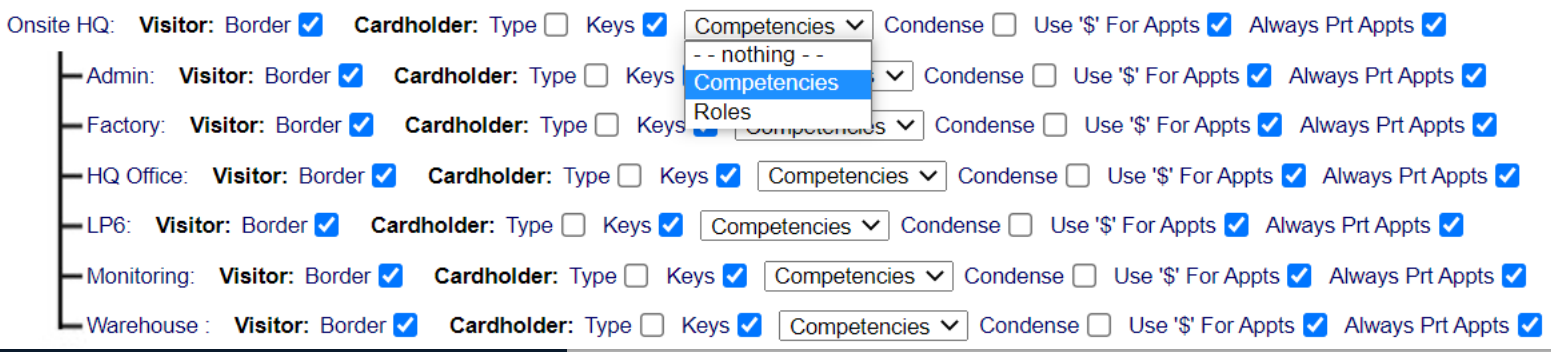

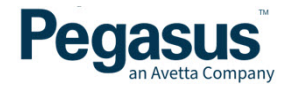

# **Site Configurable Settings - Fatigue**

### **Location Specific Fatigue Alerts**

- Used in conjunction with Setup > Alerts feature to trigger email alerts when worker ahs hit fatigue limits in site locations.
- Minimum Break will display in conjunction with the logpoint message tick box, an alert on screen if worker has not had the sufficient break. Will not block them from site, but prompts on screen the alert.
- Minimum multi day break calculates across the 7 day rolling period that worker has had at least on full day off.

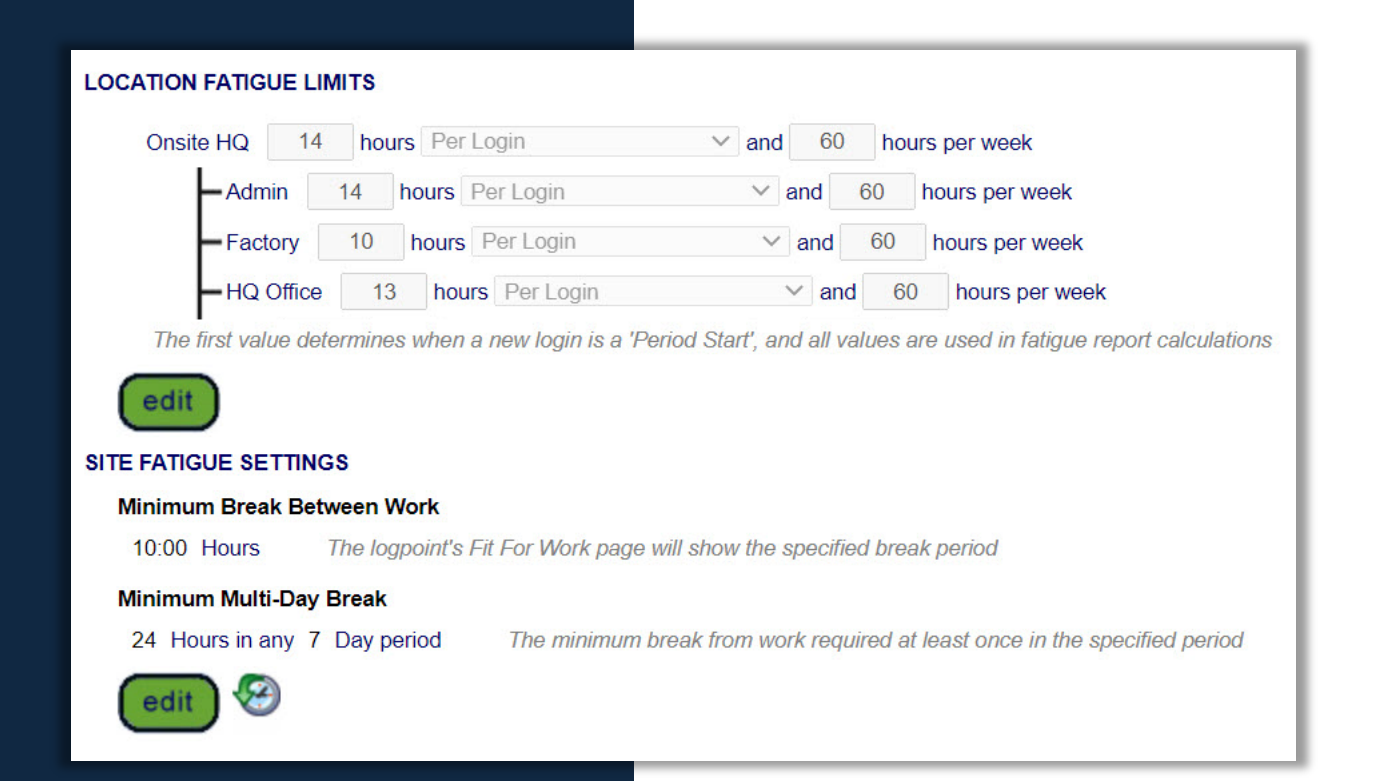

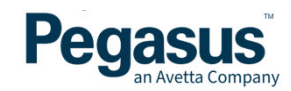

# **Site Configurable Settings - Emergency Evac**

**Generally this section is a legacy item.**

• Superseded by the Onsite Now Feature in the Client Portal and the Pegasus Mobile app

#### **EMERGENCY EVACUATION REPORT**

There are two alternate methods for generating the emergency evacuation report:

- 1. Users logged in to Onsite can generate this report from the emergency evacuation report button on the left of screen.
- 2. Any person (including Onsite users who are not logged in and persons without an Onsite user account) can generate this report from

Shortcut URL: https://secure.onsitetrackeasy.com.au//emergencyEvac.jsp?s=9&p=emB47

change password

This will reset the password for the emergency evacuation report shortcut

#### **EMAIL ADDRESSES**

- The emergency evacuation report can be emailed to any number of persons after it has been generated using method 1 or 2.
- An email will be sent to each of the addresses listed below by clicking on the **email** button in the report.
- Make changes to the email addresses by editing them below and then using the save button.
- Use a semi-colon to separate multiple email addresses.

dchallen@paganan.ref.au

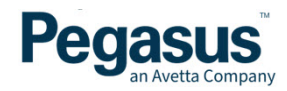

edit

# **Site Configurable Settings - Add-ins**

**Items that are enabled by Pegasus Account Mangers**

### **ADD-INS**

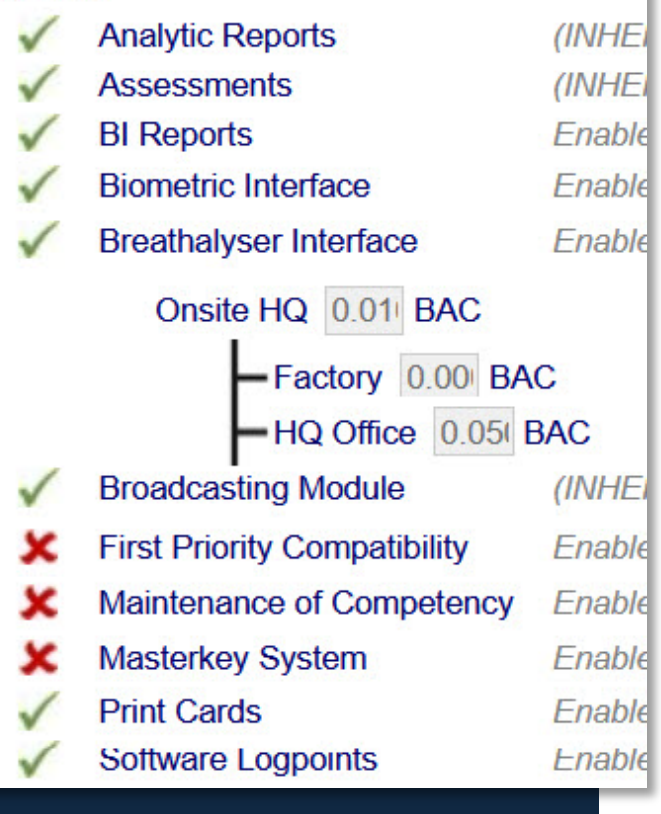

- Analytics, Reports, Assessments , BI Reports and Broadcasting are all option items that appear in the Client Portal once enabled for this site.
- Biometric Interface legacy item for Fingerprint Readers
- Breathalyser Interface Once enabled, allows BAC devices to be used on Logpoints and results recorded. Can configure BAC limits for specific locations here, that will eb applied to Logpoints at those locations.
- First Priority, Maintenance of Competency and Masterkey Legacy Items
- Print Cards, allows cards to be printed at site, to those with Can Print Card permissions
- Software Logpoint. Enables an additional tool in Onsite Track Easy for a logpoint to run in Software mode – found on the Onsite Track Easy Home Screen – Replicates a LP5 interface.

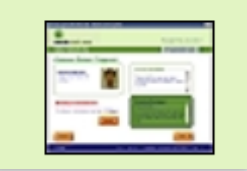

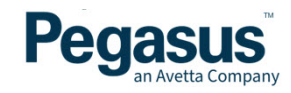

**Lists the current Realms this site is linked to.**

- Can only be modified by Pegasus Account Managers
- When linked to multiple Realms, can see the Competencies and Roles associated with those other Realms.

# **REALMS**

### This site belongs to 2 realms.

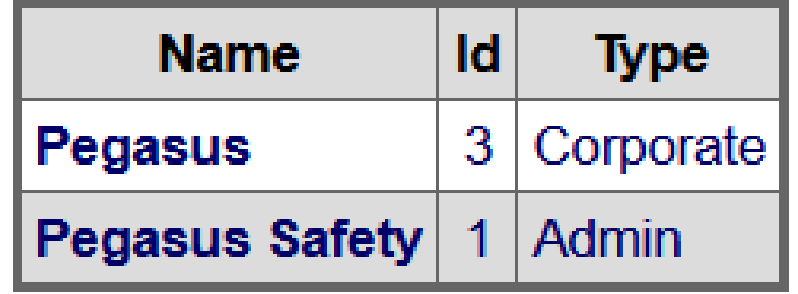

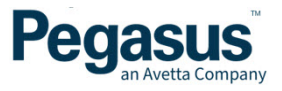

# **Site Configurable Settings - Card Designs**

### **Card Design Section**

**The card design that will print out for Workers will be shown here. Some sites have multiple formats they accept, or have previous card configurations.**

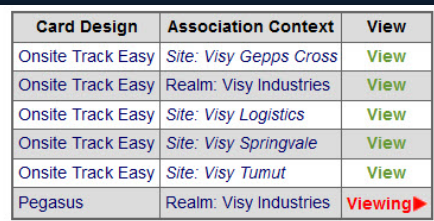

Found 6 active associations

- Click a view link to view a card design.
- Click an add button to add a new card design to this realm.
- Card designs containing compliance elements should only be added to the site/realm where the compliances are from. There are currently no smarts in place to prevent this.
- The ability to remove a card design is only possible if all realm sites with access to realm card designs will still have at least one card design post removal.

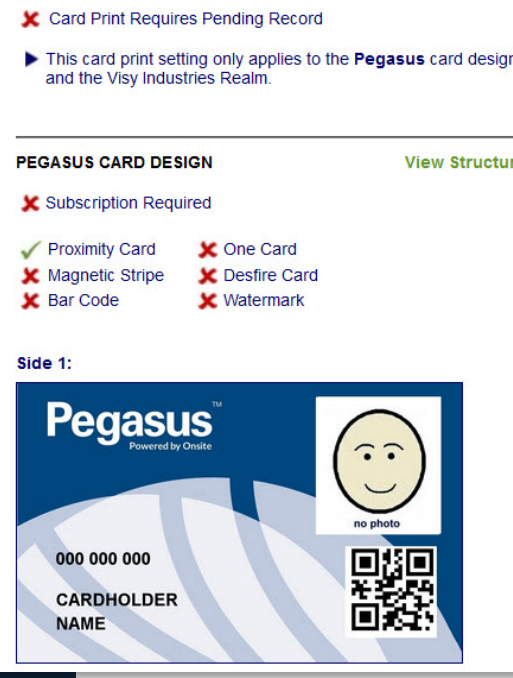

**VISY INDUSTRIES CARD PRINT SETTINGS** 

- If your site has multiple cards that it can accept they will be shown here.
- You can review the configuration of each card type (Magnetic strip, Bar Code, Proximity Chip etc)
- Can not add cards, Pegasus Account Managers can perform this for you.

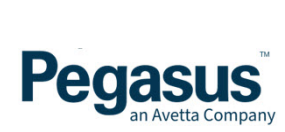

### **Site Configurable Settings - Report**

**Report - A printable configuration page of all the current configuration screens and the applied options for this Site.**

**All General options, Fatigue, BAC, card designs etc.**

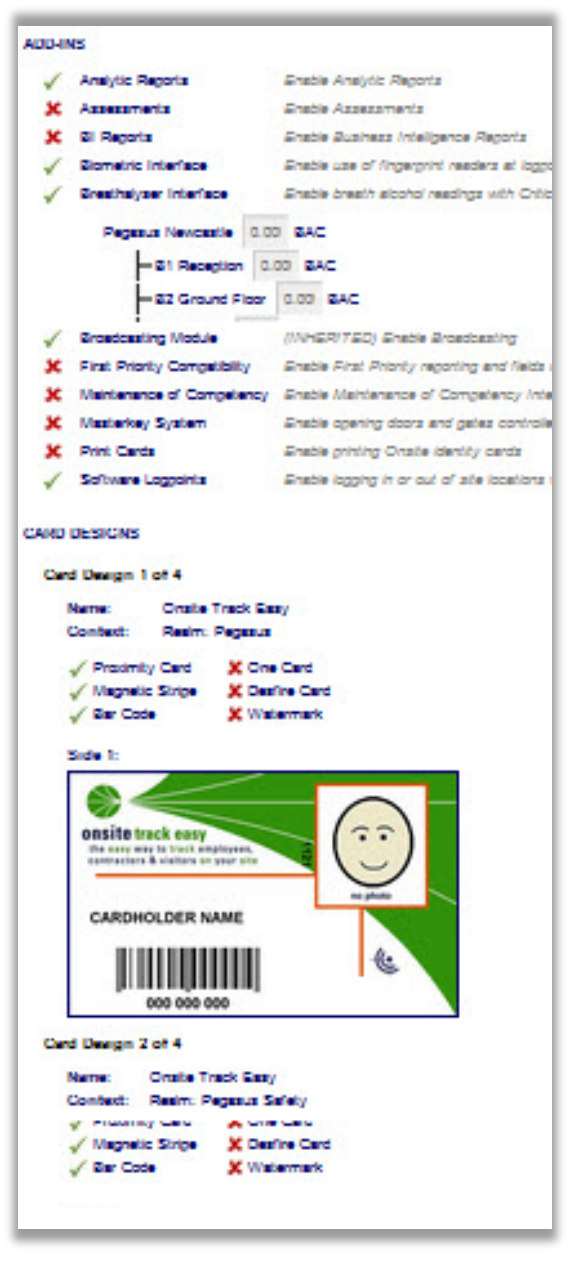

Peg

FOR ANY QUESTIONS OR ASSISTANCE PLEASE CALL YOUR PEGASUS ACCOUNT MANANGER OR EMAIL **info@pegasus.net.au**

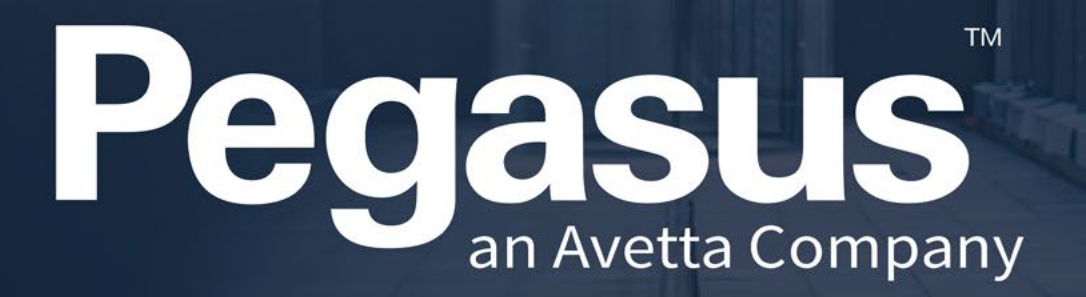

**Connecting a competent workforce**